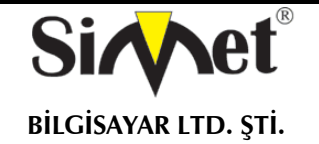

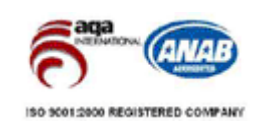

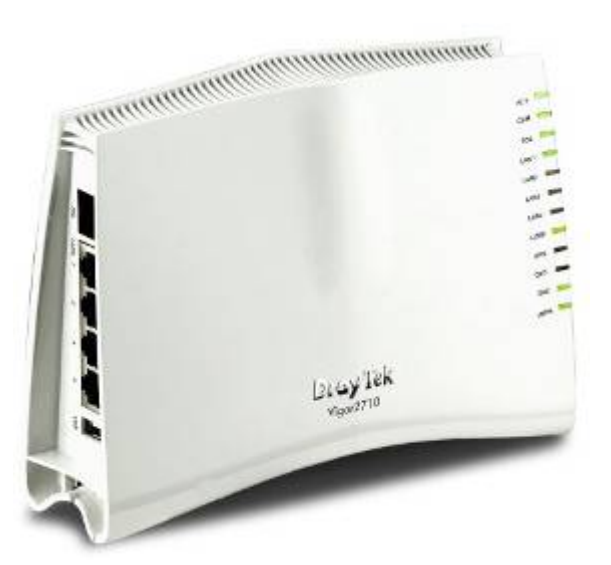

## **DRAYTEK Vigor 2750 Serisi VDSL2 ROUTER**

## **TANITMA VE KULLANMA KILAVUZU**

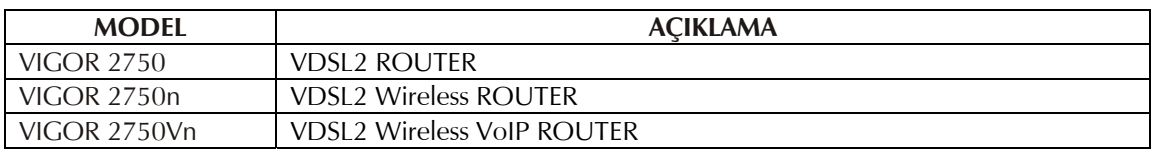

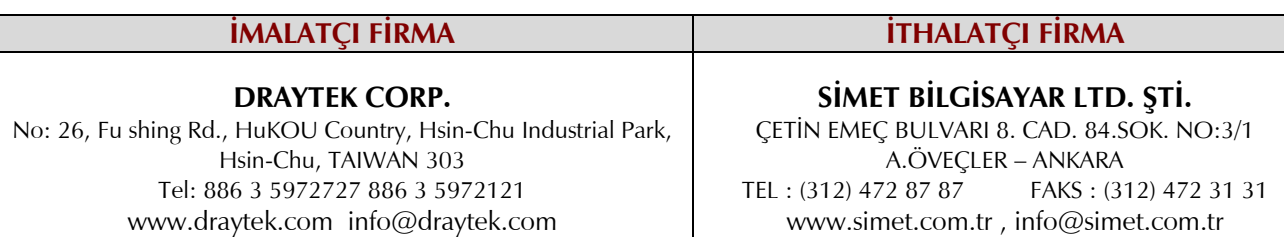

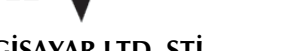

**BİLGİSAYAR LTD. ŞTİ.** 

### **DRAYTEK Vigor 2750 Serisi VDSL2 ROUTER TANITMA VE KULLANMA KILAVUZU**

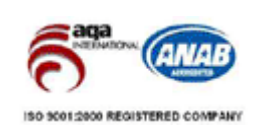

### **BAKIM ONARIM VE KULLANIMDA UYULMASI GEREKEN KURALLAR**

#### **! DİKKAT !**

### **CİHAZ İÇİNDE KULLANICININ TAMİR EDEBİLECEĞİ PARÇA YOKTUR.**

### **ARIZA DURUMUNDA SATICI FİRMAYA VEYA SERVİS İSTASYONUNA BAŞVURUNUZ.**

- Cihazınızı yeni bir bölgede çalıştırmadan önce cihazın çalışma voltajı ile şebeke voltajının uyumlu olduğundan emin olunuz.
- Yanma ve şok tehlikesinden korunmak için, cihazın yağmur veya rutubete maruz kalmamasına özen gösteriniz.
- Cihazınızı, aşırı tozdan, yüksek ısıdan, nemden ve güneş ışığından uzak tutunuz.
- Cihazınızı, iyi havalanan bir yerde havalandırma deliklerini kapatmadan kullanınız.
- Cihazın yetkisiz kişilerce modifikasyonu veya orginal adaptörü dışında başka bir adaptör ile bağlanması cihazınızın zarar görmesine sabep olabilir.
- Cihazınızı, şehir şebekesinde meydana gelebilecek interrupt (yüksek / alçak akım / gerilim dalgalanması) 'lardan koruyabilmek için ups (kesintisiz güç kaynağı) ile kullanmalısınız.

### **TAŞIMA VE NAKLİYE SIRASINDA DİKKAT EDİLECEK HUSUSLAR**

- Cihazın kapalı olduğundan emin olun.
- Adaptörü veya elektrik kablosunu prizden çekin.
- Cihazı orijinal paketleme malzemelerini kullanarak tekrar paketleyin ve tekrar cihazın orijinal kutusuna yerleştirin.
- Cihazın orijinal kutusunu bulamamanız durumunda, cihazın ve aksamlarının hasar görmeyeceği şekilde kavrayacak köpüklü koruyucu maddeler ile sararak uygun bir karton kutuya yerleştiriniz.
- Dikkat, taşıma kurallarına uymamanız durumunda hasar görebilecek cihazlarınız garanti kapsamı dışında kalacaktır.

### **KULLANIM SIRASINDA İNSAN VE ÇEVRE SAĞLIĞINA TEHLİKELİ VEYA ZARARLI OLABİLECEK DURUMLARA İLİŞKİN UYARILAR**

### **Lityum Batarya Uyarısı (Tüm Modeller)**

Cihaz tarafından kullanılan lityum batarya kullanıcı tarafından değiştirilemez. Simet Yetkili Servis İstasyonlarından bir eleman tarafından değiştirilmelidir. Cihaz üzerinde bulunan Lityum batarya cihaz kullanım ömrü boyunca çalışabilecek şekilde planlanmış ve yerleştirilmiştir.

### **Kablo Bağlantıları (Tüm Modeller)**

Tüm ethernet ve RS232 (Konsol) kabloları direk olarak diğer cihazlara bağlanmak içindir. Var olan kablolama sistemine veya duvardaki data pirizlerine direk takmayın. Bu tür bir ihtiyaç oluştuğunda Yetkili Servis İstasyonlarına başvurunuz.

### **KULLANIM HATALARINA İLİŞKİN BİLGİLER**

### **CİHAZINI KULLANMADAN ÖNCE, KULLANMA KILAVUZUNDAKİ BÜTÜN PROSEDÜRLERİ DİKKATLİCE UYGULADIĞINIZA EMİN OLUN.**

- Bütün talimatları dikkatle okuyun.
- Talimatları ileri tarihlerde kullanmak için saklayın.
- Cihazı temizlemeden önce fişi prizden çekin. Sıvı veya aerosol temizleyiciler kullanmayın. Yanıcı sıvılar (tiner, gazyağı, v.s.) kullanmayın.
- Cihazı hareketli yüzeylere veya kalorifer yada ısı kaynağının yakınına yerleştirmeyin. Cihazınız düşebilir, ısıdan hasar görebilir ve ciddi zarara yol açabilir.
- Eğer uzatma kablosu kullanılacaksa, uzatma kablosuna bağlanan cihazların toplam akımının, uzatma kablosunun akım kapasitesini aşmadığına emin olun. Aynı şekilde duvardaki prize bağlı olan cihazların toplam olarak çektikleri akımın prizin akım taşıma kapasitesini aşmadığına emin olun.
- Herhangi bir kablonun enerji kablosu veya adaptöre dayanmasına müsaade etmeyin. Cihazı, insanların kablo üzerinden yürüyebileceği yerlere yerleştirmeyin.
- Hasarlı veya aşınmış elektrik kablolarını kullanmayın.
- Bakım işini kendiniz yapmayın, kapağın açılması sizi tehlikeli voltaj noktaları veya başka risklere maruz bırakabilir. Servis hizmetlerini yetkili servise bırakın.
- Aşağıdaki belirtilen durumlarda fişi çekin ve yetkili servise haber veriniz;
	- o Elektrik kablosu veya fiş zarar gördüğünde, yıprandığında,
	- o Cihaza sıvı döküldüğünde,

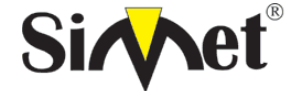

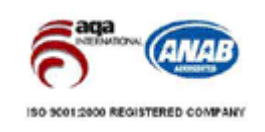

- **BİLGİSAYAR LTD. ŞTİ.** 
	- o Cihaz yağmur veya suya maruz kaldığında,
	- o Operasyon talimatlarına uygun hareket edilmesine rağmen, cihaz normal çalışmıyorsa veya performansında farkedilir bir değişiklik varsa.
	- o Cihaz düşerse veya kabin karar görürse,
	- Hiçbir nedenle cihazın içini açmayınız.

### <u>TÜKETİCİNİN KENDİ YAPABİLECEĞİ BAKIM, ONARIM VEYA ÜRÜNÜN TEMİZLİĞİNE İLIŞKİN BİLGİLER</u> **CİHAZINIZ HİÇBİR NEDENLE BAKIM GEREKTİRMEZ.**

### **Cihazın Temizlenmesi**

Cihazının sürekli ve en iyi şekilde çalışmasını sağlamak için gerekli görüldüğünde veya yılda bir iki defa tamamen temizlenebilir. Cihazı temizlemek için aşağıdaki adımları takip edin;

- o Cihazın kapalı olduğundan emin olun.
- o Adaptörü veya elektrik kablosunu cihazdan sökün.
- o Cihazdaki bütün toz ve kiri temizlemek için yumuşak bir fırça kullanın.
- **Uyarılar!** 
	- o Garanti süresi içinde cihazın içini kesinlikle açmayın.
	- o Cihazı temizlemek için hiç bir zaman alkol veya tiner kullanmayın; bu kimyasal maddeler hem kasaya hemde cihazın parçalarına zarar verebilir.
	- o Cihazın elektronik parçalarına su gelmemesine özen gösterin, hiçbir nedenle temizlik sırasında su veya sıvı kullanmayın.
	- o Sert veya aşındırıcı bir fırça kullanmayın.

### **PERİYODİK BAKIM GEREKTİRMESİ DURUMUNDA PERİYODİK BAKIMIN YAPILACAĞI ZAMAN ARALIKLARI İLE KİMİN TARAFINDAN YAPILMASI GEREKTİĞİNE İLİŞKİN BİLGİLER**

- Cihaz periyodik bakım gerektirmez.
- Cihaz, bulunduğu ortam çalışma şartları nedeniyle tozlanması durumunda, Cihaz Temizlenmesi maddesinde verilen talimatlara uygun olarak temizlenebilir.

### **SANAYİ BAKANLIĞI TARAFINDAN TESPİT VE İLAN EDİLEN KULLANIM ÖMRÜ**

Bu ürünün T.C. Sanayi ve Ticaret Bakanlığı tarafından tespit ve ilan edilen kullanım ömrü 7(yedi) yıldır.

### **GENEL GARANTİ ŞARTLARI**

- 1. Garanti süresi malın teslimin tarihinden itibaren başlar ve **iki (2)** yıldır.
- 2. Malın bütün parçaları dahil olmak üzere tamamı kuruluşumuz garanti kapsamındadır.
- 3. Malın garanti süresi içerisinde arızalanması durumunda, tamirde geçen süre garanti süresine eklenir. Malın tamir süresi en fazla **otuz (30) iş günüdür**. Bu süre, mala ilişkin arızanın servis istasyonuna, servis istasyonunun olmaması durumunda, malın satıcısı, bayii, acentası, temsilciliği, ithalatçısı veya imalatçısından birisine bildirim tarihinden itibaren başlar. Sanayi malının arızasının **onbeş (15) gün** içerisinde giderilmemesi halinde, imalatçıüretici veya ithalatçı, malın tamiri tamamlanıncaya kadar, benzer özelliklere sahip başka bir sanayi malını tüketicinin kullanımına tahsis etmek zorundadır.
- 4. Malın garanti süresi içerisinde, gerek malzeme ve işçilik gerekse montaj hatalarından dolayı arızalanması halinde, işçilik masrafı, değiştirilen parça bedeli ya da başka herhangi bir ad altında hiçbir ücret talep etmeksizin tamiri yapılacaktır.
- 5. Tüketicinin onarım hakkını kullanmasına rağmen Malın;
	- Tüketiciye teslim edildiği tarihten itibaren, belirlenen garanti süresi içinde kalmak kaydıyla, bir yıl içerisinde; aynı arızanın ikiden fazla tekrarlanması veya farklı arızaların dörtten fazla meydana gelmesi veya belirlenen garanti süresi içerisinde farklı arızaların toplamının altıdan fazla olması unsurlarının yanı sıra, bu arızaların maldan yararlanamamayı sürekli kılması,
	- Tamiri için gereken azami sürenin aşılması,
	- Firmanın servis istasyonunun, servis istasyonunun mevcut olmaması halinde sırayla satıcısı, bayii, acentesi temsilciliği ithalatçısı veya imalatçı-üreticisinden birisinin düzenleyeceği raporla arızanın tamirini mümkün bulunmadığının belirlenmesi, durumlarında tüketici malın ücretsiz değiştirilmesini, bedel iadesi veya ayıp oranda bedel indirimi talep edebilir.
- 6. Malın kullanma kılavuzunda yer alan hususlara aykırı kullanılmasından kaynaklanan arızalar garanti kapsamı dışındadır.

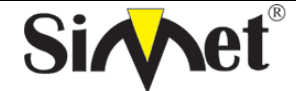

### **BİLGİSAYAR LTD. ŞTİ.**

### **DRAYTEK Vigor 2750 Serisi VDSL2 ROUTER TANITMA VE KULLANMA KILAVUZU**

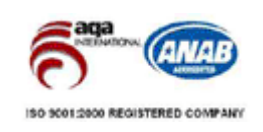

7. Garanti Belgesi ile ilgili olarak çıkabilecek sorunlar için Sanayi ve Ticaret Bakanlığı Tüketicinin ve Rekabetin Korunması Genel Müdürlüğü'ne başvurabilir.

### **Ticari Markalar**

- Draytek ve Vigor, Draytek Corp(Taiwan) 'in ticari markasıdır.
- Microsoft Windows 98, Windows NT, Windows 2000, Windows XP, Windows Server 2003, Internet Explorer ve Active Directory Microsoft Corporation'a ait kayıtlı markalardır.
- Netscape, Netscape Communications Corporation'a ait kayıtlı ticari markadır.
- Netscape Navigator ve Netscape Communicator da Netscape Communications Corporation'a aittir.
- Adobe Acrobat ve Acrobat Reader, Adobe Systems Incorporated 'e ait ticari markadır.
- SİMET, Simet Bilgisayar Ltd. Şti.'nin tescilli ticari markasıdır.

### **ÜRÜN TANIMI, KULLANIM YERLERİ-AMAÇLARI VE TEKNİK ÖZELLİKLERİ**

### **VIGOR 2750 SERİSİ ÖZELLİKLERİ**

SOHO (Küçük ofis veya Ev Ofisi) ve Orta Büyüklükteki işyeri kullanıcıları gereksinimlerini hedefleyen Vigor 2750 Serisi, VDSL2 iletişim sistemi uyumlu bütünleşik bir aygıttır. Internet erişimi için VDSL2 teknolojisinin ulaştığı en son hızlarda band genişliği sağlamaktadır.

Vigor 2750 Serisi, güvenli bir ağ yapılandırması için, gelebilecek kötü niyetli saldırıları veya DoS saldırılarını yakalayan ve engel olan bir ağ güvenliğine sahiptir. Stateful Packet Inspection (SPI–Durum Paket Yoklaması), ağa gelebilecek bir saldırı karşısında kullanıcı ayarlı web filtreleme ayarları vs. gibi ileri düzeyde özellikleri olan gelişmiş güvenlik duvarına sahiptir.

Vigor 2750n/Vn cihazları içinde, 300 Mbps veri hızlı kablosuz LAN erişimi sağlayan 802.11n uyumlu kablosuz modül gömülüdür. Kablosuz ağda veri güvenliği için, Vigor 2750 Serisi, standart WEP ve endüstri dayanıklılığı olan WPA2 (IEEE 802.11i) şifreli her türlü iletilmiş veriyi çözebilir. Ekstra olarak, ağınızdaki kullanıcı yetkilendirmedeki kontrolü etkinleştiren Kablosuz Alıcı Listesi ve MAC Adres Kontrol özelliklerinin yanısıra dış ziyaretçilerin taramalarında görünmez olmak için Gizli SSID olma özelliklerini içerir.

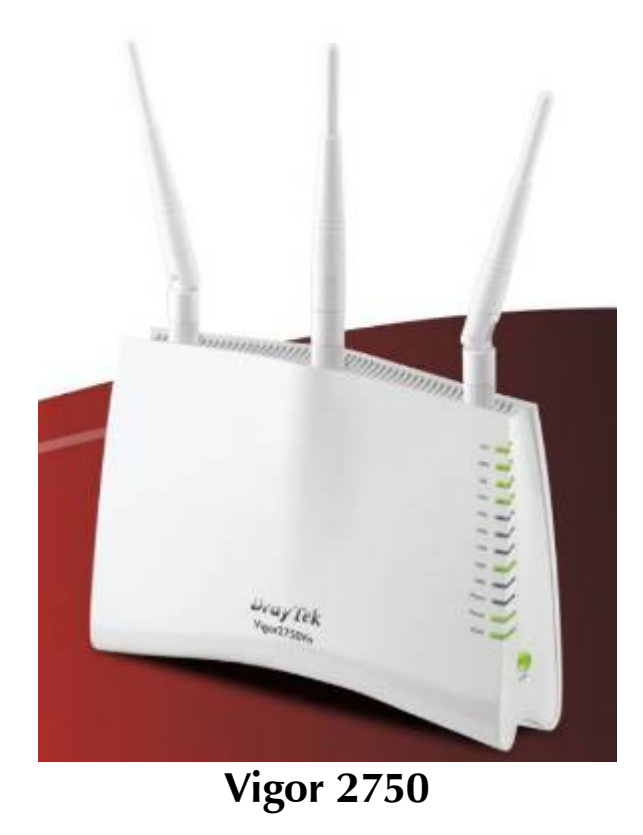

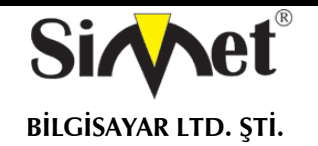

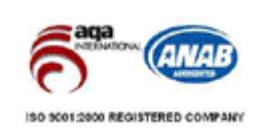

# **VIGOR 2750 SERISI**

### **VDSL2 FIREWALL ROUTER**

- PC/Mac bağlantısı icin 4-Port 10/100 BaseT ⋟ Ethernet Switch.
- Harici saldırıları engellemek için obje tabanlı  $\mathbf{b}$ firewall
- Kolay Internet Erişimi için VDSL2 Modem ⋟
- Vigor 2750 Serisi VDSL2 entegre routerlar vüksek VPN kapasitesinin hedefleyen SOHO ( Küçük Ofis ve Ev Ofis ) kullanıcıları için yerleşik genişband erişim cihazıdır. Bu entegre ağ erişim cihazları sadece zengin fonksiyonlar sunmakla kalmaz 24 mbps ' lik bant genisliğini de destekler. VolP portları sayesinde alternative ekonomik telefon görüşmesi imkanı sunar. Bu entegre ekonomik dizayn, güvenli ağ yönetiminin kolay kullanım ile dengesini sağlar.
- Vigor 2750n / 2750Vn modelleri 802.11n standartlarına uygun calismaktadır. Kablosuz ağları izole etmek için Mac adres kontrolü ve WEP/WPA/WPA2 sifreleme tekniklerini kolaylıkla kurup evinizde güvenli bir kablosuz ağ olusturabilirsiniz. Vigor 2750Vn iki adet analog telefon girişi ve bir adette hat girişine sahiptir.

Vigor 2750 serisinin usb portuna usb depolama cihazları takarak dosyalarınızı paylaştırabilir yada USB yazıcı bağlayarak ağda paylaştırabilirsiniz.

Güçlü güvenlik duvan koruması sizi kötü niyetli Dos saldırılarından korumasının dışında, Vigor 2750 serisi daha gelismis güvenlik sevivelerine göre de dizavn edilmistir. Bunlarda biri olan durumsal paket inceleme yöntemi ağ emniyetini sağlamak için saldırı tespiti ve zararlı kodları içinde barındıran paketlerin ağınız a girmesini engeller.

Vigor 2750 serisi icerik koruması ile ebeveynlerin uygunsuz site ve zararlı yazılımların kullanılmasını engellemelerini sağlayan faydalı bir özelliktir. Dosya paylaşım programlarının (P2P) võnetiminide iderik koruması özelliğiyle yapabilirsiniz (Edonkey engellemek vb.)

Bunlara ek olarak dahili VPN desteği ile gizli uzaktan erisim yapabilirsiniz. Vigor 2750 serisi cihazlar güçlü DES, 3DES şifreleme makinesi ve otomatik anahtar yönetimi IKE 'yı kullanarak 2 adete kadar VPN tüneli kolayca yaratmanızı sağlar.

Internet telefon servisi ile combine çalışan Vigor 2750Vn UMTH operatörlerinin voip telefon görüşme servislerini kullanarak Voip den normal şebeke görüşmelerini ve mobil telefonları daha kısa numara çevirerek aramanızı sağlar. ADSL hattınızı telefon hattı olarak kullanmanızı sağlayarak telefon maliyetlerinizde büyük tasarruflar sağlar. Eğer görüşme esnasında internet bağlantısı gider ise sistem otomatik olarak geleneksel telekom üzerinden size görüştüğünüz noktaya bağlar. Vigor 2750Vn elektrikler kesildiğinde bile harici görüşmelerin devamını sağlar.

- > Uzak data erişimi **VPN** icin komplike imkanları sağlar.
- Voip uvqulamaları ↘ icin düsük arama maliyetleri

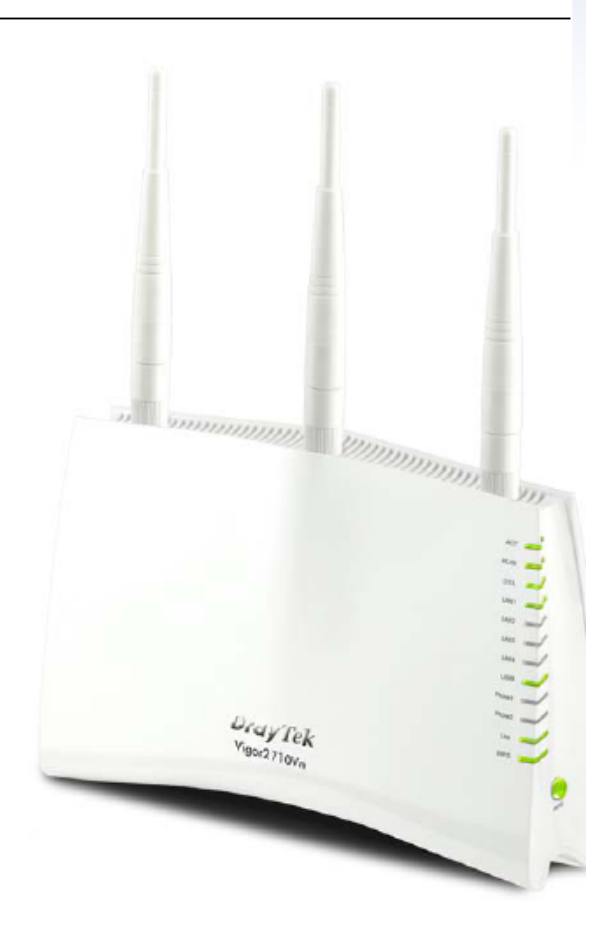

#### VDSI 2 HYHMHHHIĞH

- ITU-T G.993.2 VDSL2
- $-$  ITU-T G.993.1
- $\cdot$  ITU-T G.997.1
- $\cdot$  ITU-T G 998 / 997
- Annex A / Annex B / Annex C

### **WAN PROTOKOLÜ**

- **DHCP Client**
- Statik IP
- PPPOE
- PPTP
- L<sub>2</sub>TP
- **RPA**

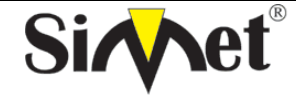

**BİLGİSAYAR LTD. ŞTİ.** 

### **DRAYTEK Vigor 2750 Serisi VDSL2 ROUTER TANITMA VE KULLANMA KILAVUZU**

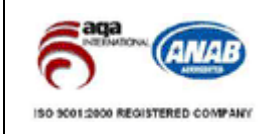

### **FIREWALL**

- Multi-NAT, DMZ Host, Port-Yönlendirme ve Port A cma
- SPI(Stateful Packet Inspection)
- DoS/DDoS koruma
- E-mail alarm mekanizması
- MAC Adres Filtresi
- IP Adres Anti-Spoofing
- IP adresi ile MAC adresi eşleme
- Zaman Ayarlı Kontrol

### NETWORK ÖZELLİKLERİ

- IGMP proxy / Snooping
- DHCP istemci / relay / sunucu ÷
- Dinamik DNS ×
- NTP istemci ×
- Call scheduling
- RADIUS istemcisi
- DNS önbellek / proxy
- **LIPnP** 
	- Yönlendirme protokolü:
		- Static routing
		- RIP<sub>V2</sub>

### VPN (Sanal Özel AĞ)

- 2 adet VPN tünel
- Desteklenen Protokoller: PPTP, IPSec, L2TP, L2TP over IPSec
- Kodlama: AES, MPPE ve donanim tabanlı DES / 3DES
- Kimlik Doğrulama: MD5, SHA-1
- IKE kimlik doğrulama: Pre-Shared key ve dijital imza (  $X.509$ )
- LAN-to-LAN, Teleworker-to-LAN
- DHCP over IPSec
- Dead Peer Detection (DPD)
- VPN Pass-Through

#### Qc6 (Servis Kalitesi)

- VolP icin bant genisliği garantisi
- Kullanıcı tanımlı trafik ile sınıf tabanlı bant genisliği darantisi
- DiffServ Code Point siniflandirma
- Her iki yön için de(gelen/giden) 4 öncelik seviyesi
- Ödünç alınan bant genişliği
- Otomatik WAN hızı algılama

### İÇERİK GÜVENLİK YÖNETİMİ

- IM/P2P Uygulama Engelleme
- URL Kelime Filtreleme (Beyaz Liste ve Kara Liste)
- Web İçerik Filtreleme

### **DOSYA SİSTEMİ**

- FAT16/FAT32 Dosya Sistemi
- FTP Dosya Paylaşımı desteği
- Windows Dosya Paylaşımı için Samba Desteği

### **KABLOSUZ AP**

- IEEE802.11n uyumluluğu
- Kablosuz Client Listesi
- Kablosuz LAN yalıtımı
- 64/12-bit WEP WPA/WPA2
- Gizli SSID
- MAC adres erişim kontrolü
- Erisim noktası kesfetme
- WDS (Wireless Distrubution System)
- 802.1x kimlik doğrulama\*
- Coklu SSID
- Kablosuz hız kontrolü
- WMM (Wi-Fi coklu medya)
- **WPS**

#### VOIP

- Protokoller: SIP, RTP/RTCP
- 6 SIP kaydı
- Otomatik artış kontrolü
- Gergin tampon (180ms)
- Ses kodeği: G.711, G.723.1, G.726, VAD /CNG, iLBC<br>DTMF tonu: İç bant / dış bant (RFC-2833) / SIP Info
- 
- FAX/Modem Desteği: FAX için Ton tarama / G.711
- Pass-Through / T.38
- Tamamlayıcı Servisler Çağrı tutma/erişme/bekletme Čaller ID ile çağrı bekletme çağrı aktarma Çağrı iletme (her zaman, meşgul ve cevap yok) Çağrı olmadığında (gelen/giden) DND (do not disturb) MWI (Message Waiting Indicator) (RFC-3842) Sicak hat
- Çeviri planı: Telefon rehberi, Dijital Harita

### NETWORK ÖZELLİKLERİ

- 4 x 10/100/1000M LAN Switch RJ-45
- 1 x 10/100M WAN Portu RJ-45
- 2 x FXS, RJ-11 (VN Modelinde)
- 1 x Hat, RJ-11 (VN Modelinde)
- 3 x sökülebilir Anten (N Modelinde)
- 1 x Factory Reset Butonu
- 1 x Kablosuz aç/kapa Butonu (n/VN modelinde)
- 1 x WPS Butonu (n/Vn modelinde)
- 1 x USB 2.0 girişi

#### MODEL KARSILAS TIRMA TABLOSU

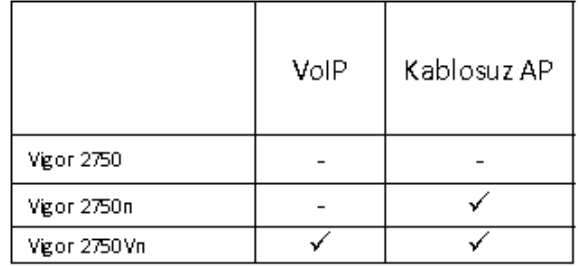

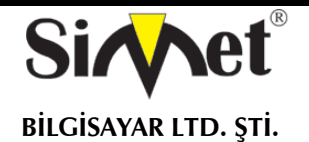

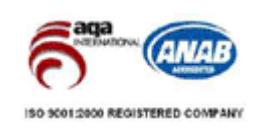

### **LED Göstergeleri ve Bağlantıları**

### **VIGOR 2750**

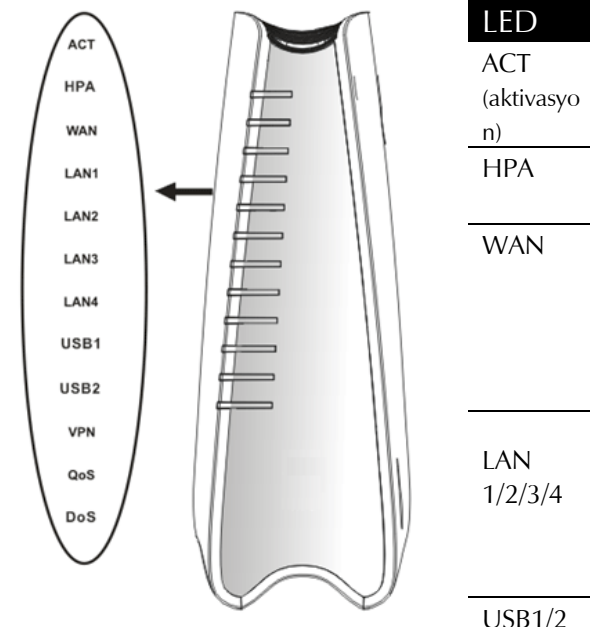

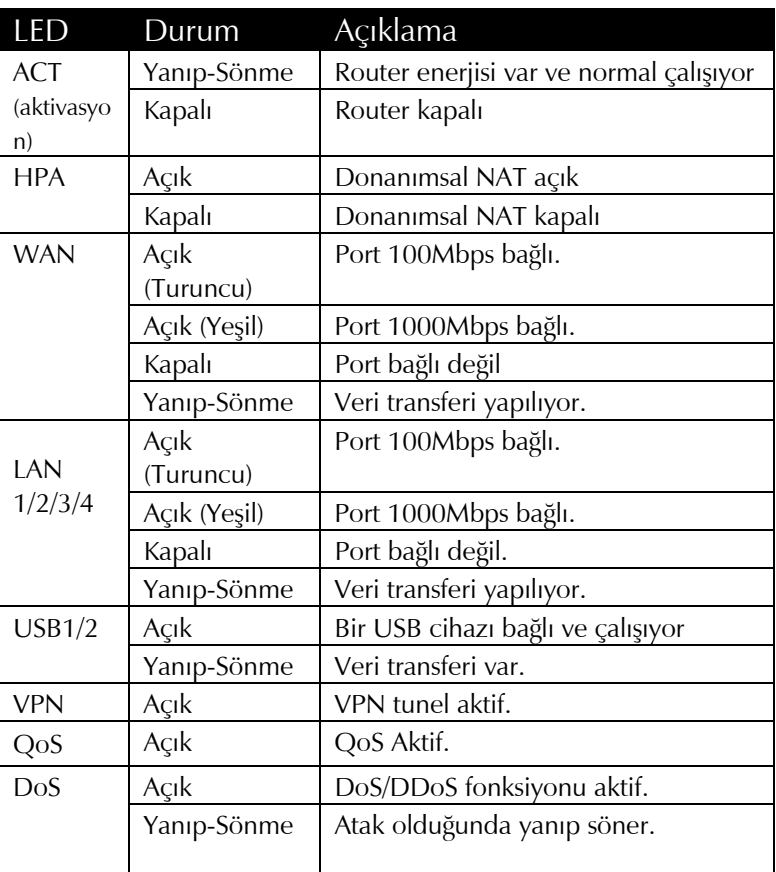

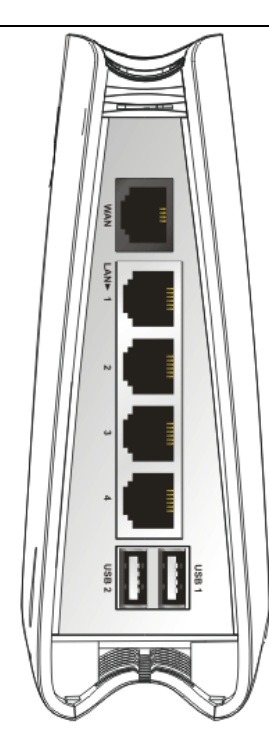

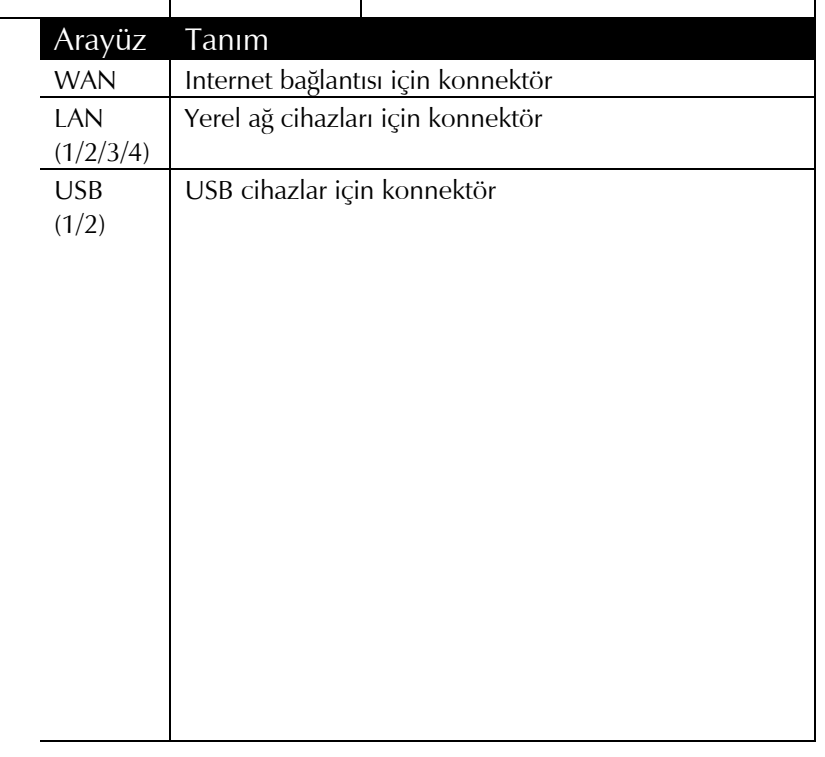

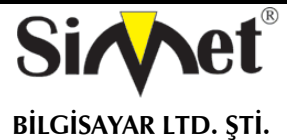

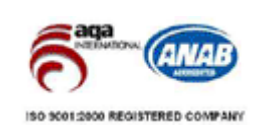

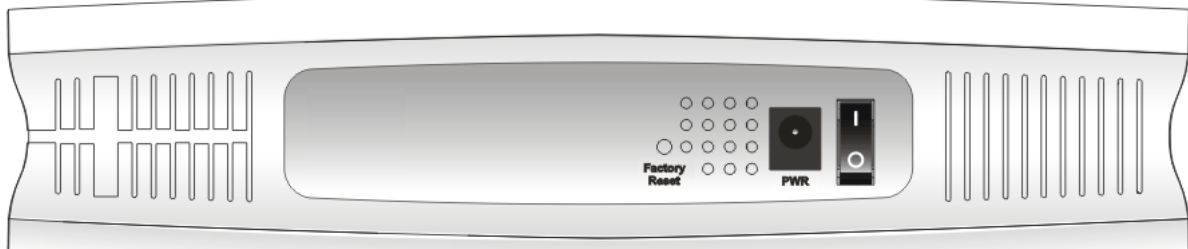

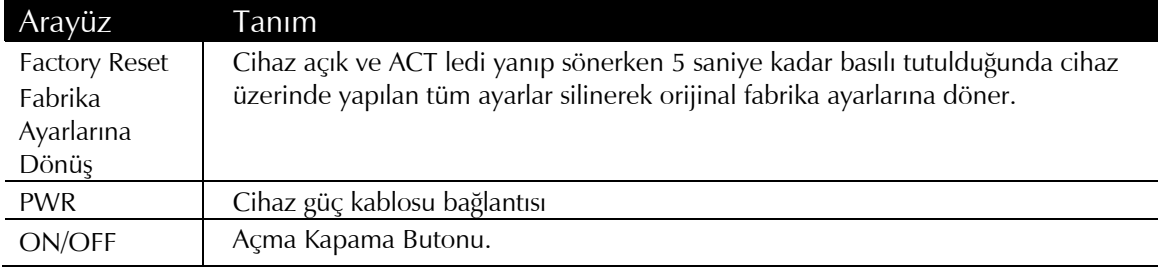

### **VIGOR 2750n**

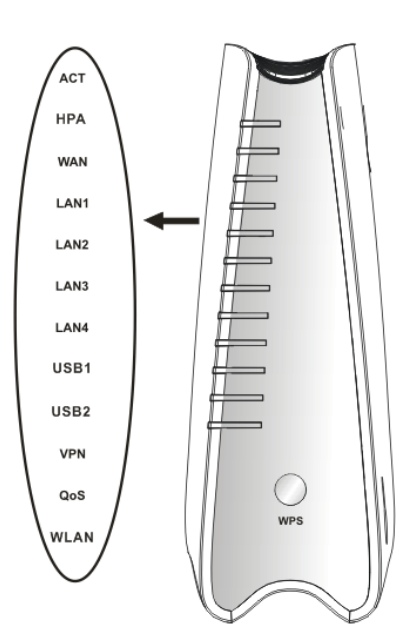

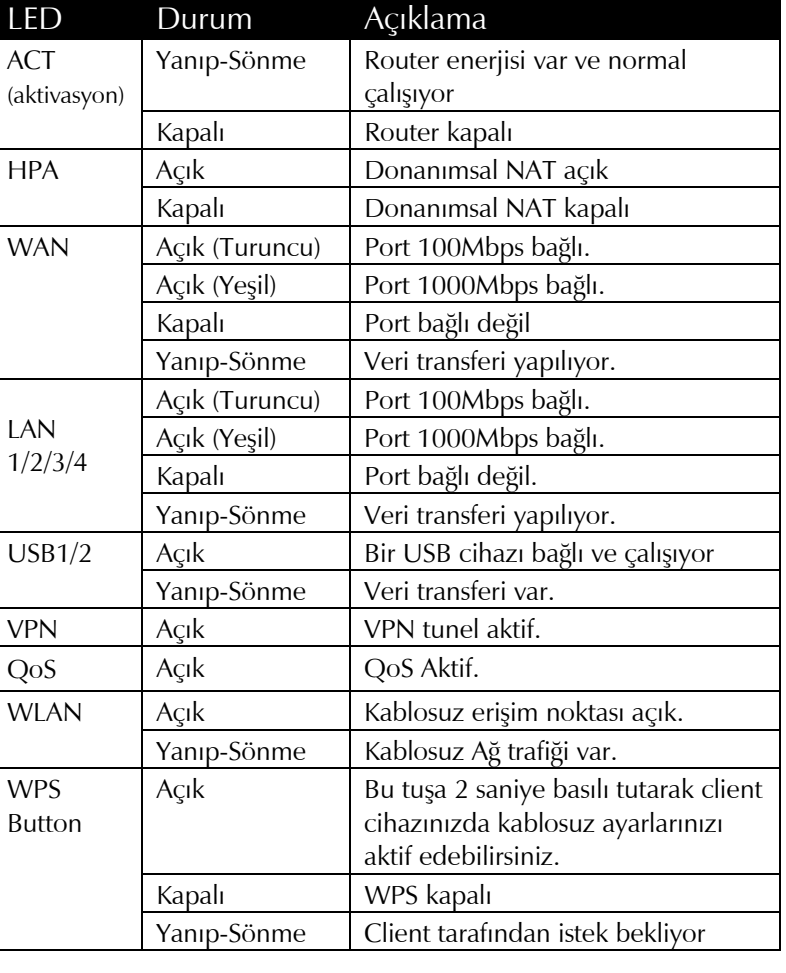

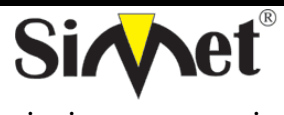

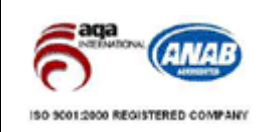

**BİLGİSAYAR LTD. ŞTİ.** 

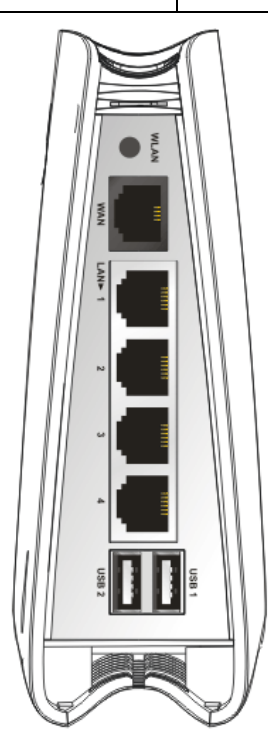

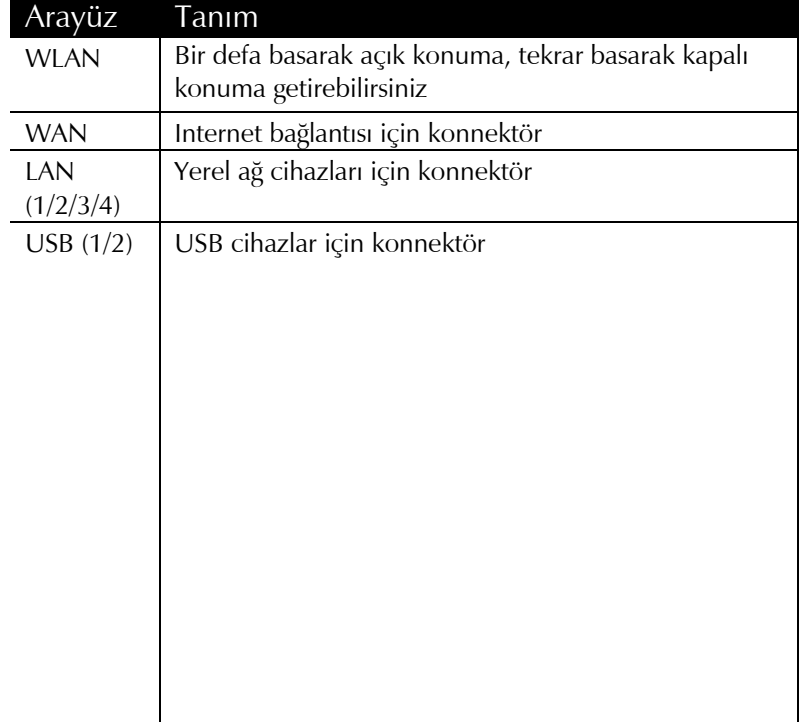

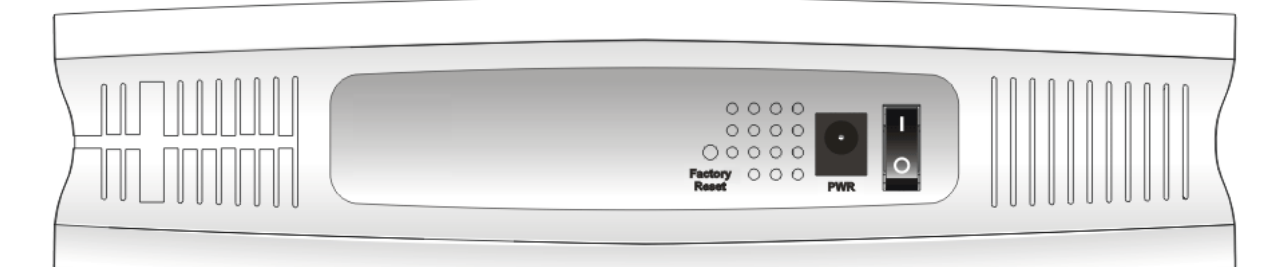

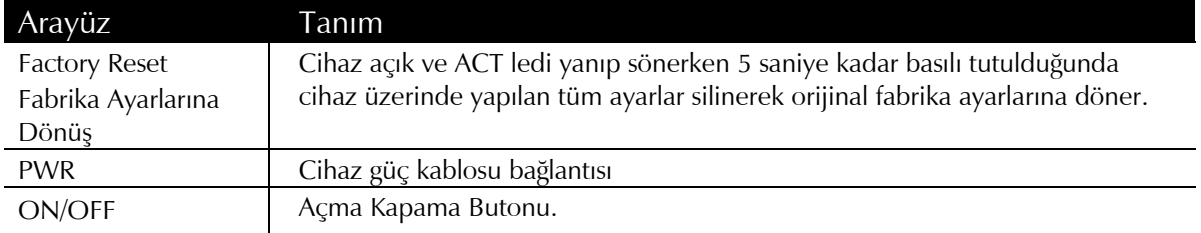

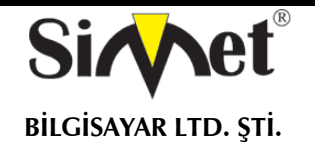

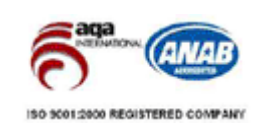

## **VIGOR 2750Vn**

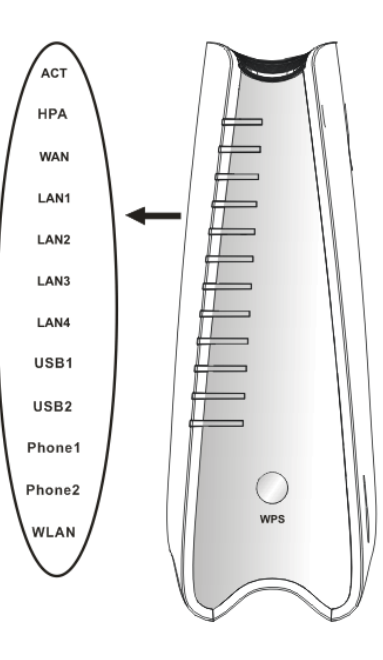

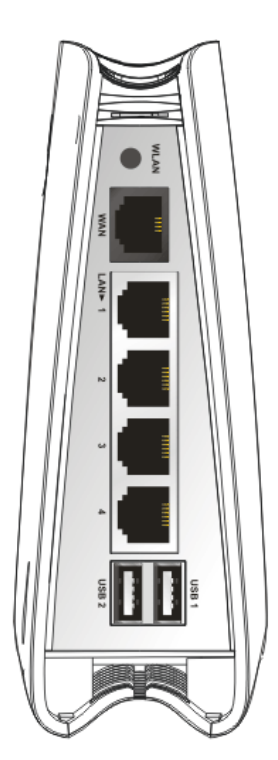

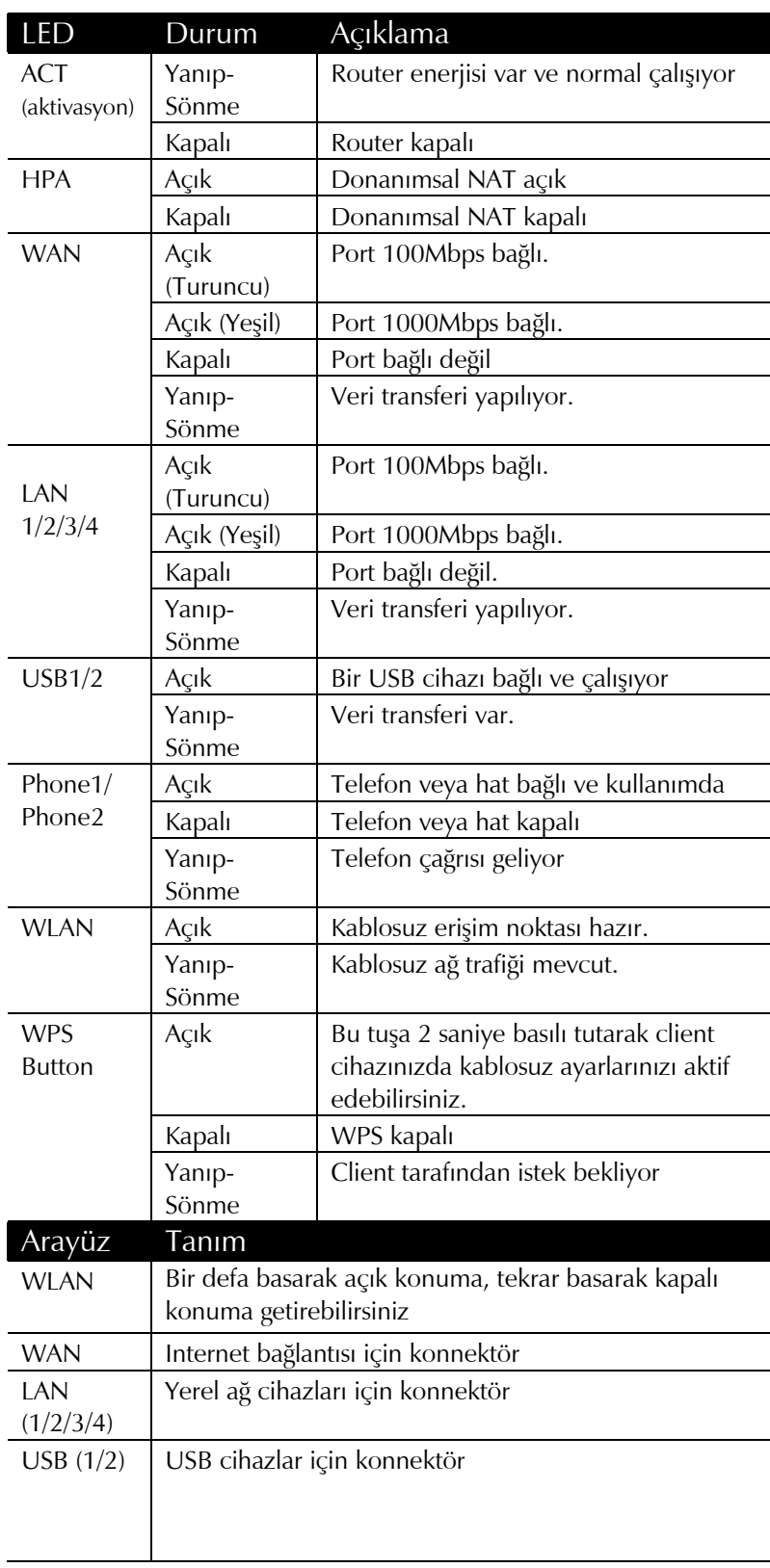

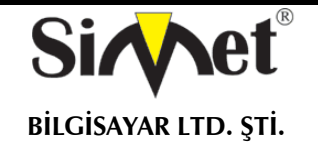

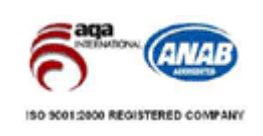

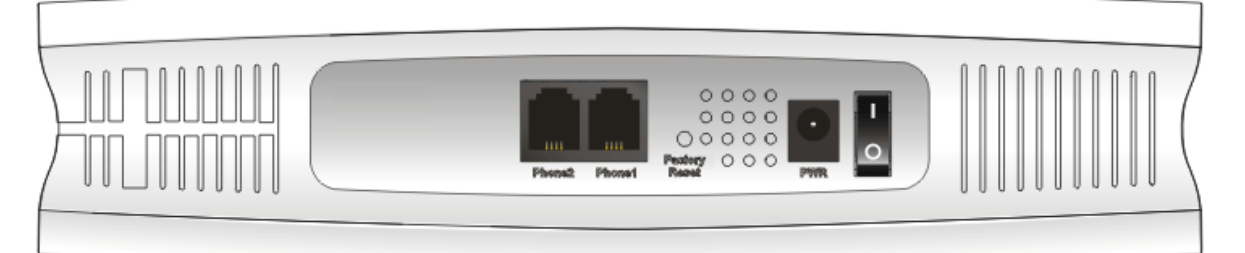

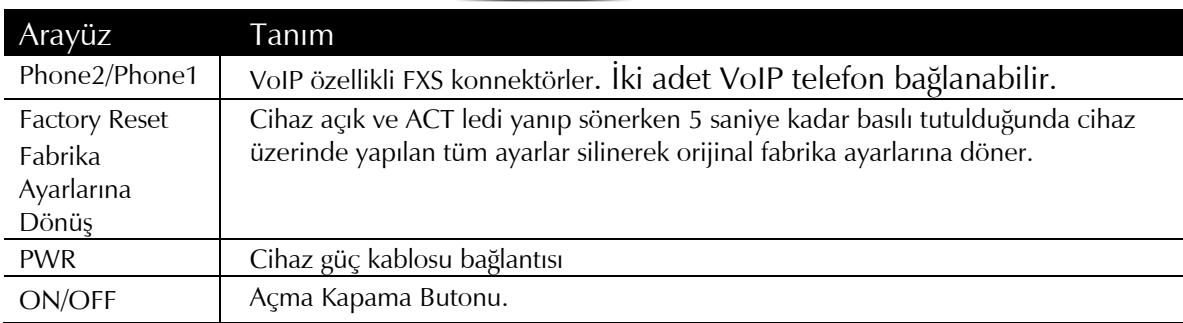

### **STAND TAKILMASI**

Cihaz standı aşağıda gösterildiği şekilde takılmalıdır.

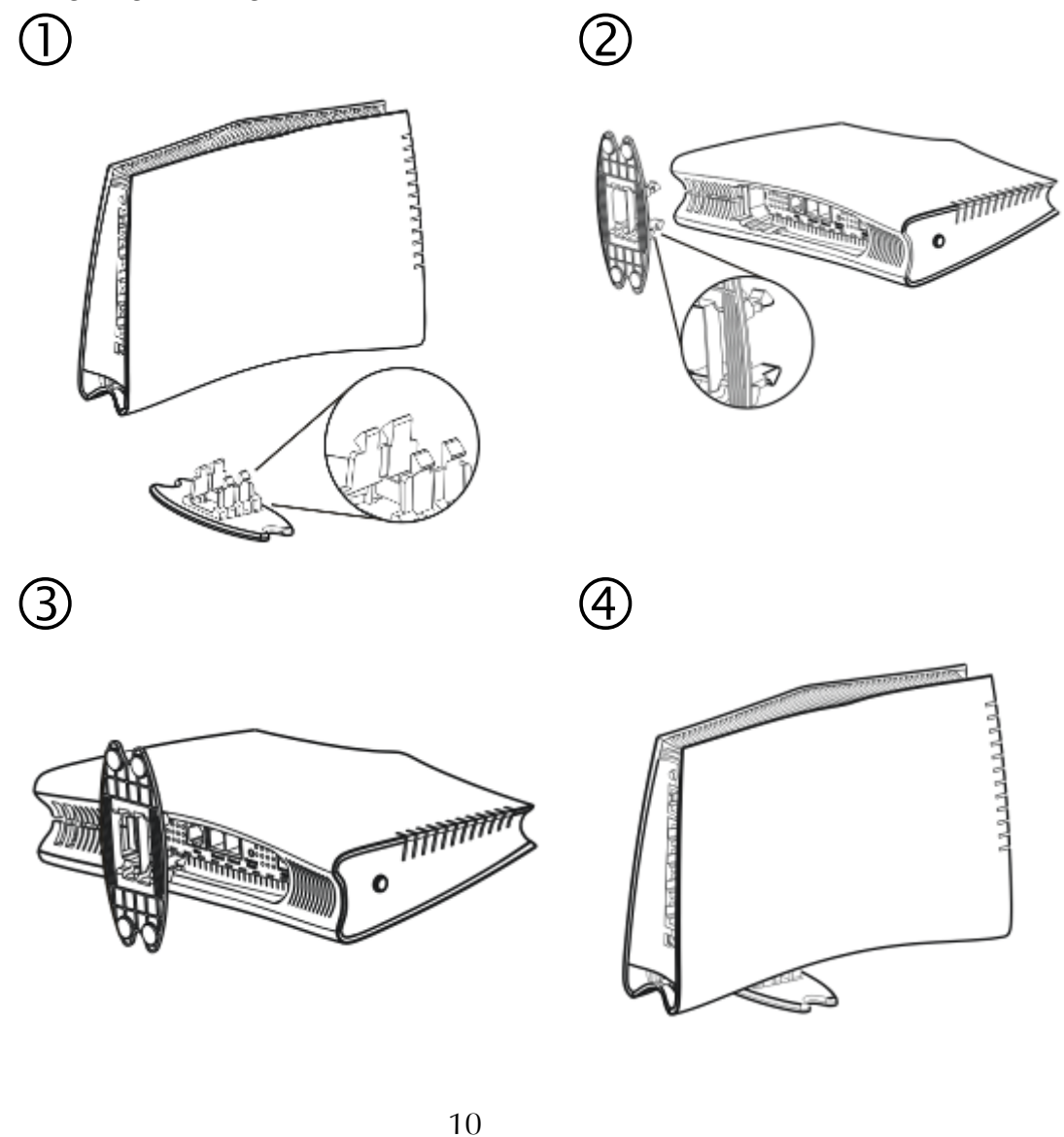

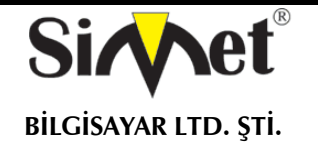

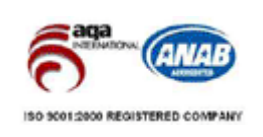

### **Donanım Yüklenmesi**

Routerınızı konfigüre etmeye başlamadan önce, cihazınıza doğru şekilde bağlı olmanız gerekir.

- 1. Bir VDSL hat kablosuyla VDSL arayüzünü telekomdan gelen hatta bağlayınız.
- 2. 4-port switch'inizin bir portunu RJ-45 ile bilgisayarınıza bağlayın. Bu aygıt 4 ayrı PCye direk bağlanmanızı sağlar.
- 3. Güç kablosunun bir ucunu aygıtın güç portuna bağlayın. Diğer ucunu da elektrik prizine takın.
- 4. Routerı çalıştırın.

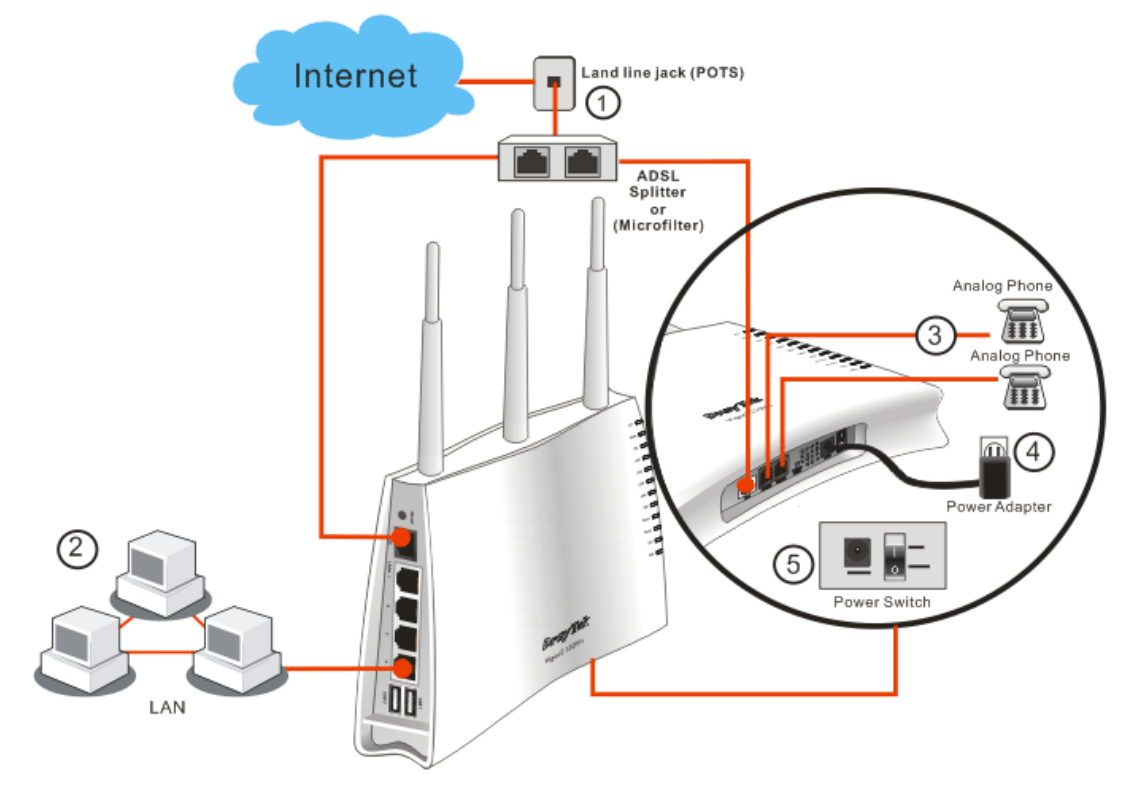

### **TEMEL AYARLARIN YAPILMASI**

Routerı düzgün bir şekilde kullabilmeniz için, Web ayarları şifresini, güvenlik ve ilk temel ayarların düzenlenebilmesi için değiştirmeniz gerekmektedir.

Bu bölüm, bir yöneticinin şifreyi nasıl kuracağını ve Internete başarılı erişim için temel ayarların nasıl yapılacağını gösterir.

### **Şifre Değiştirme**

Bu aygıtta şifreyi değiştirmek için, ilk önce web arayüzüne varsayılan şifre ile ulaşmanız gerekmektedir.

1. Bilgisayarınızın Router a doğru şekilde bağlandığından emin olun.

Uyarı: Bilgisayarınızın otomatik IP almasını sağlayabilir veya kendiniz router'ın varsayılan IP'si olan 192.168.1.1 ile aynı subnette olacak şekilde bir IP verebilirsiniz.

2. Ardından web browser'ı açın ve **http://192.168.1.1** yazın**.** Eğer bağlantınız başarılıysa bir pop-up pencere açılacak ve sizden kullanıcı adı ve parolası isteyecektir. Burada iki seviyeli yönetim vardır :

1. Admin hesabı ile giriş (Kullanıcı adı admin, şifre admin)

2. User hesabı ile giriş.(Kullanıcı adı boş bırakılır, şifre boş bırakılır)

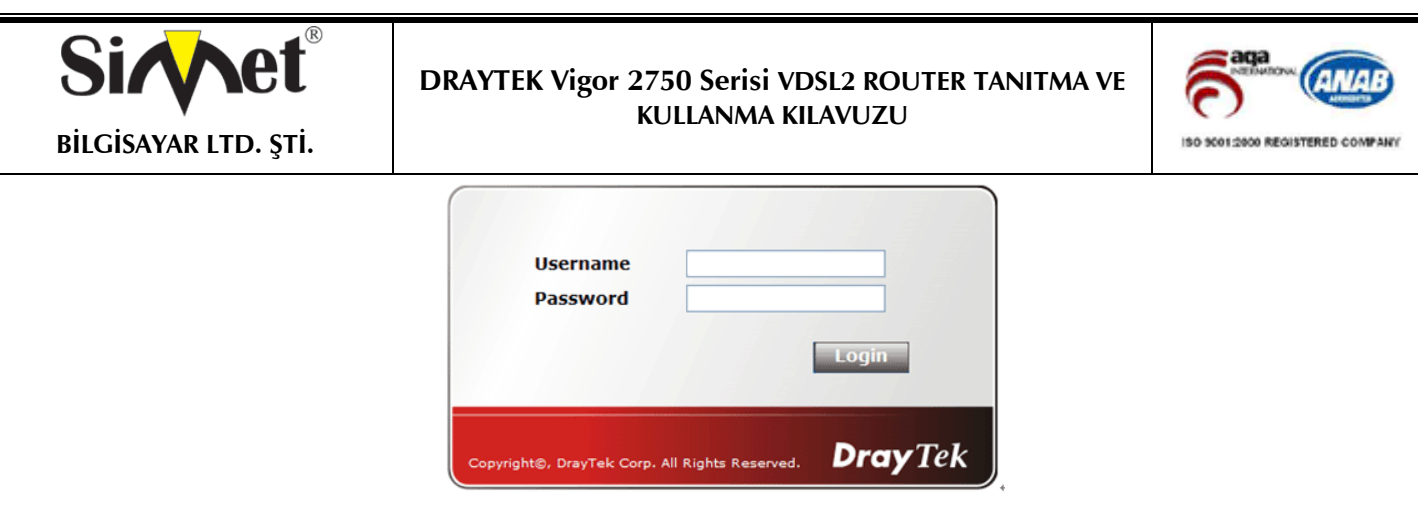

3. İlk ayarlardan sonra aşağıda gösterildiği gibi ana sayfa gelecektir. İki seviyeli giriş arayüzü vardır. **"admin" hesabı ile girildiğinde gelecek olan arayüz :** 

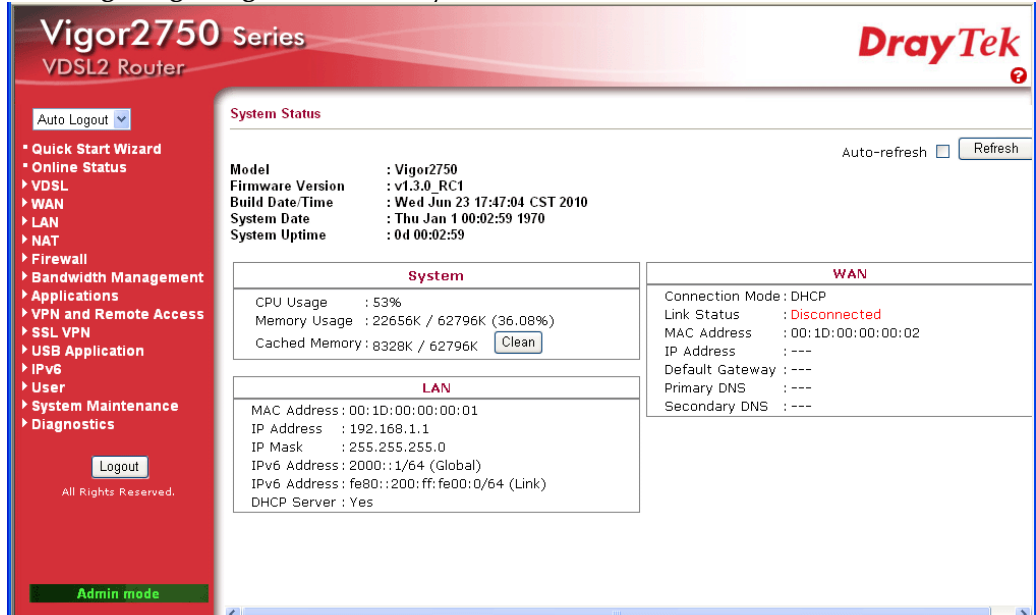

**"user" hesabı ile girildiğinde gelecek olan arayüz :** 

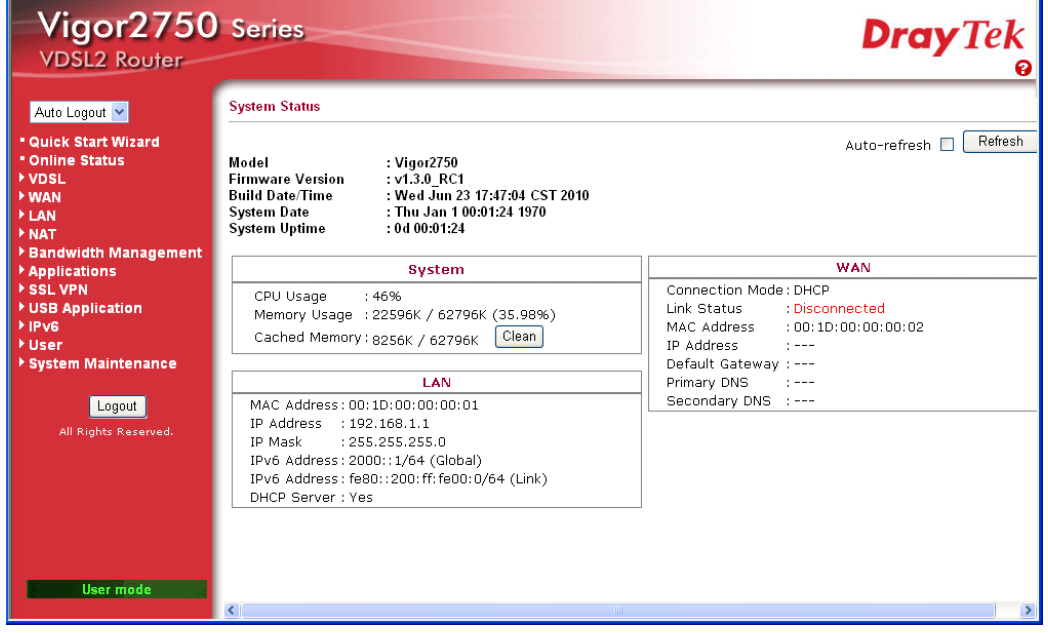

4. **System Maintenance** sayfasına gidin ve **Administrator Password** seçin.

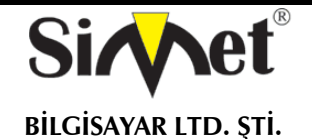

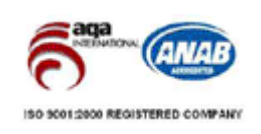

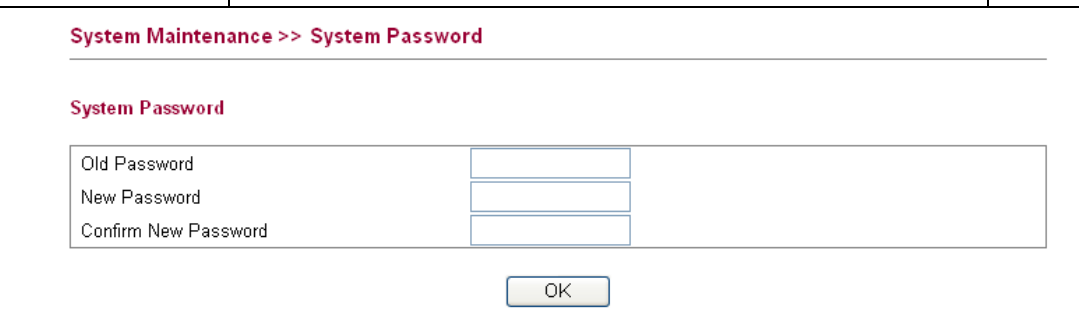

5. **Old Password** kısmına oturum açma şifresini girin (varsayılanı boştur). **New Password** kısmına yenisini girin ve **Retype New Password** kısmına yeniden girin. Ardından devam etmek için **OK**' e basın.

6. Artık şifre değiştirilmiştir. Web konfigürasyon sayfasına girmek için artık yeni şifrenizi kullanmanız gerekir.

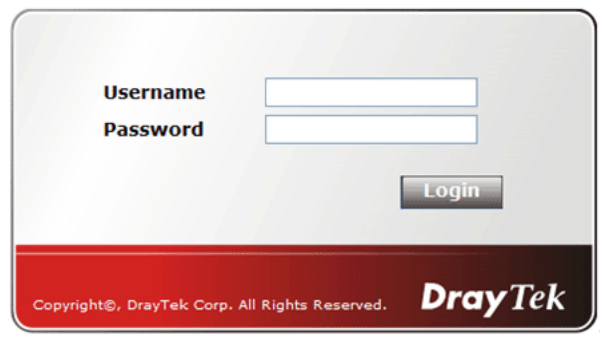

Eğer routerınız yüksek hızlı bir NAT ortamındaysa, konfigürasyon sağlayıcısı size routerınızı kolayca ayarlama ve kurma fırsatı verecektir. **Quick Start Wizard(**Hızlı Başlangıç Sihirbazı)'nın ilk sayfası oturum açma şifresidir. Şifreyi yazdıktan sonra, is entering login password. **Next'**e basarak ilerleyin.

#### **Quick Start Wizard**

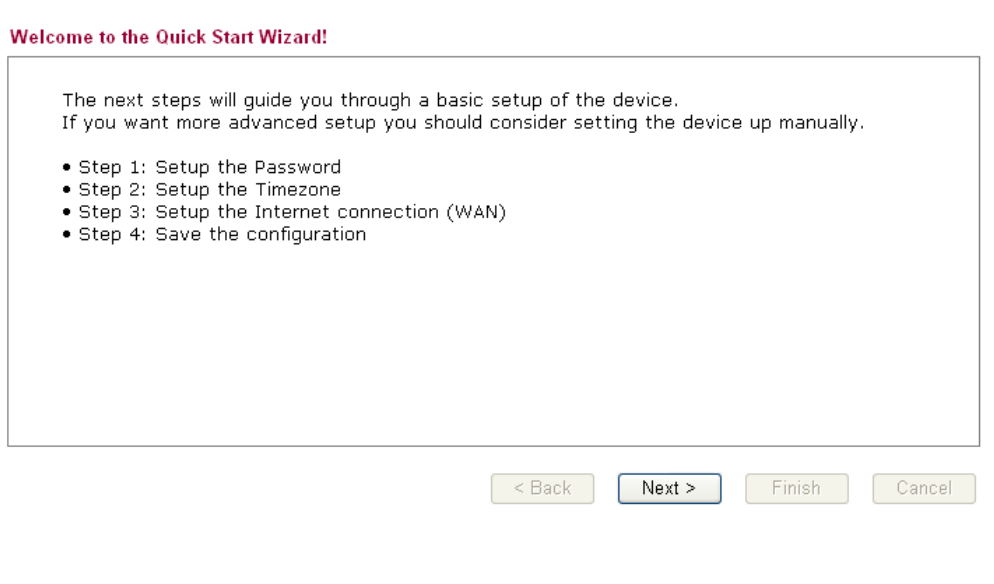

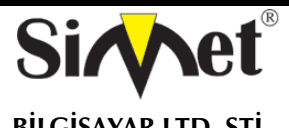

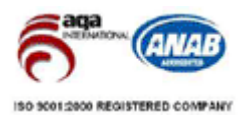

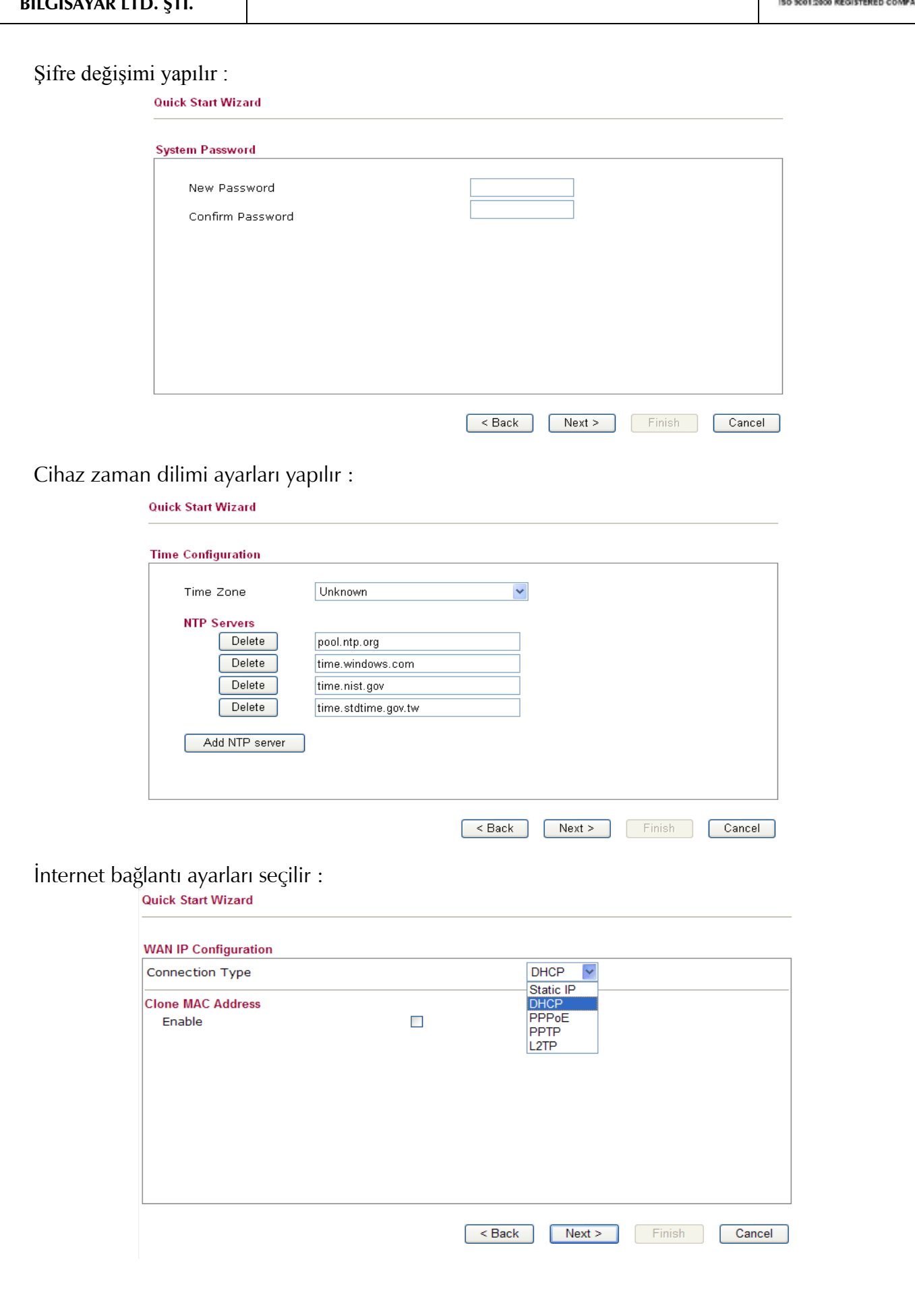

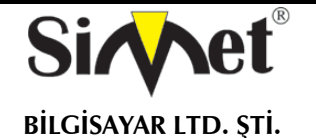

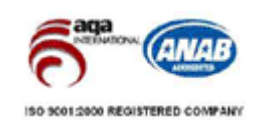

### **Online Status(Çevrimiçi Durum)**

Çevrim içi durum sistem durumunu, WAN durumunu, VDSL bilgilerini ve diğer ilgili durumları gösterir.

#### **Online Status**

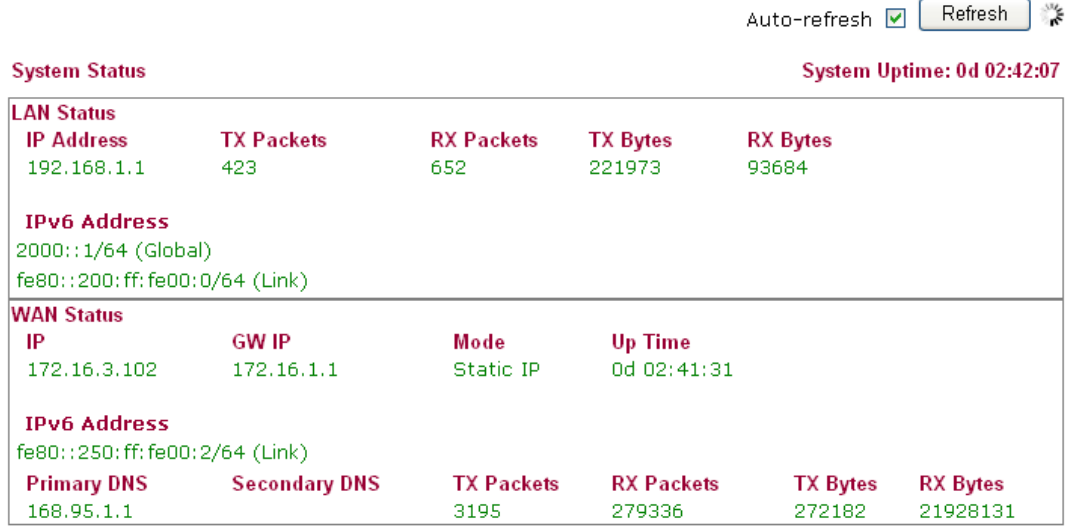

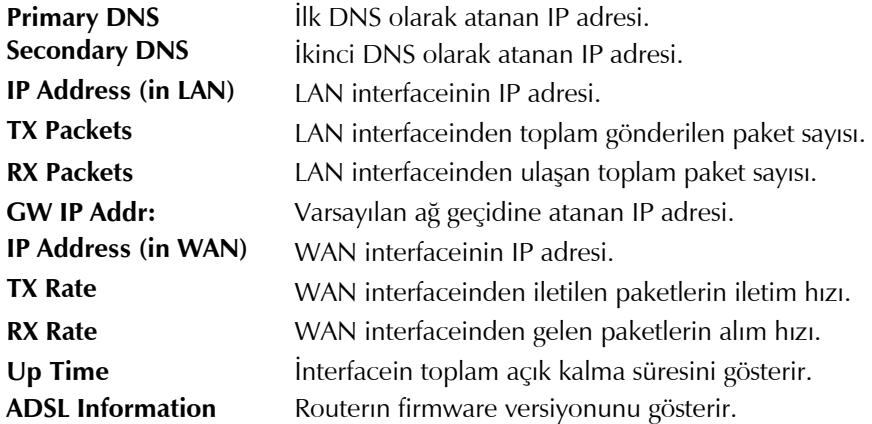

### **Ayarların Saklanması**

Konfigürasyonunuzu saklamak için OK'e her tıkladığınızda, sistemle olan etkileşiminizi gösteren mesajı göreceksiniz.

**Status: Ready** 

**Ready** sistemin ayarları girmeniz için hazır olduğunu belirtir.

**Settings Saved** ayarlarınızın saklandığı anlamına gelir.

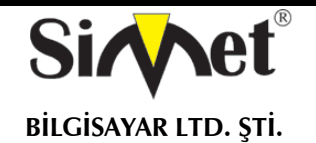

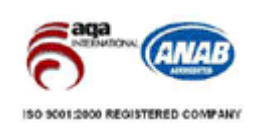

### **SORUN GİDERME**

### **İNTERNETE BAĞLANAMIYORSANIZ AŞAĞIDAKİLERİ KONROL EDİNİZ**

### **Donanım Kontrolü!**

Cihazın elektrik girişinin takılı olduğundan, elektrik düğmesinin açık olduğundan, network kablosunun takılı olduğundan ve bunların LED lerinin yandığından emin olunuz.

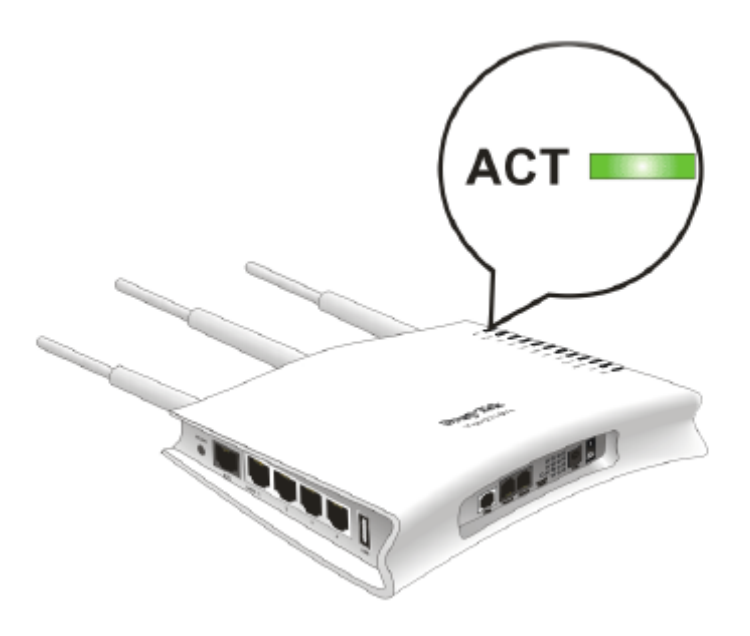

Bilgisayarınızın network kablosunun takılı olduğundan emin olunuz.

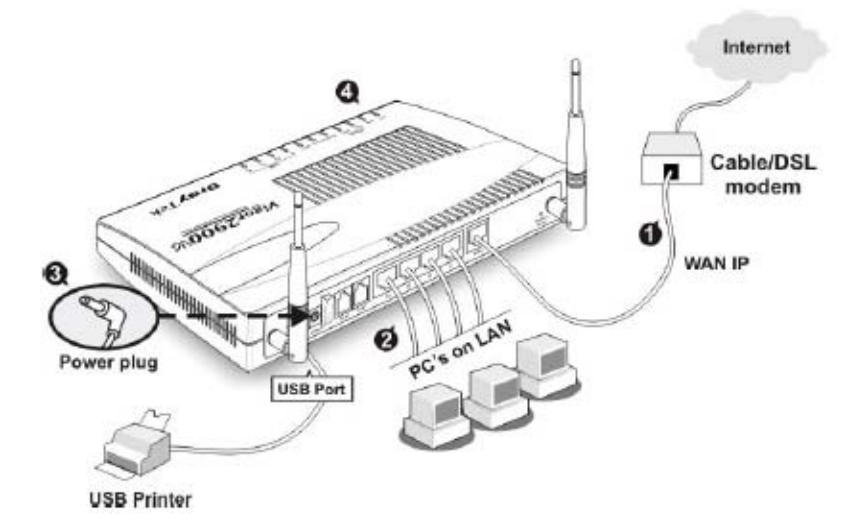

Cihaz ile fiziki bağlantınızın çalışıp çalışmadığını kontrol etmek için bilgisayarınızdan cihazı ping ediniz.

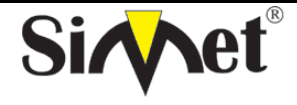

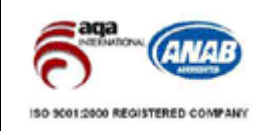

**BİLGİSAYAR LTD. ŞTİ.** 

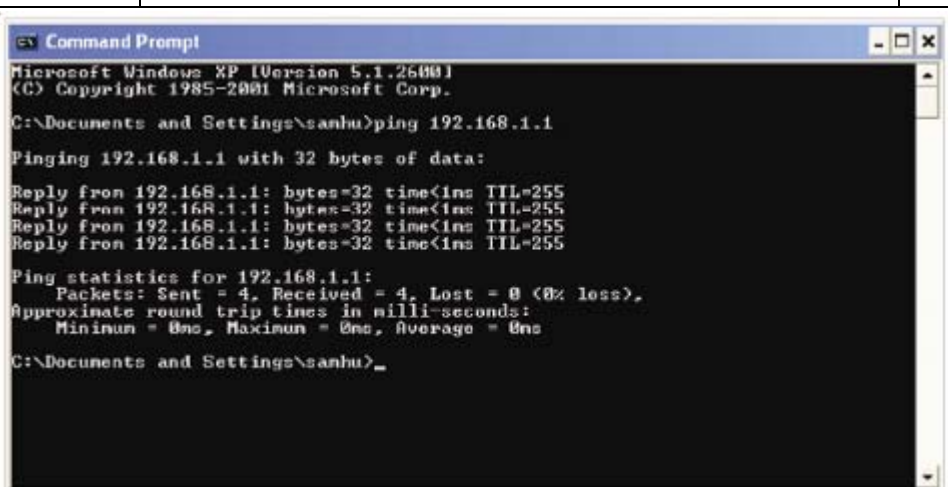

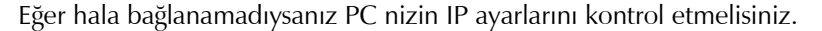

### **Windows 98 ve ME kullanıcıları için**

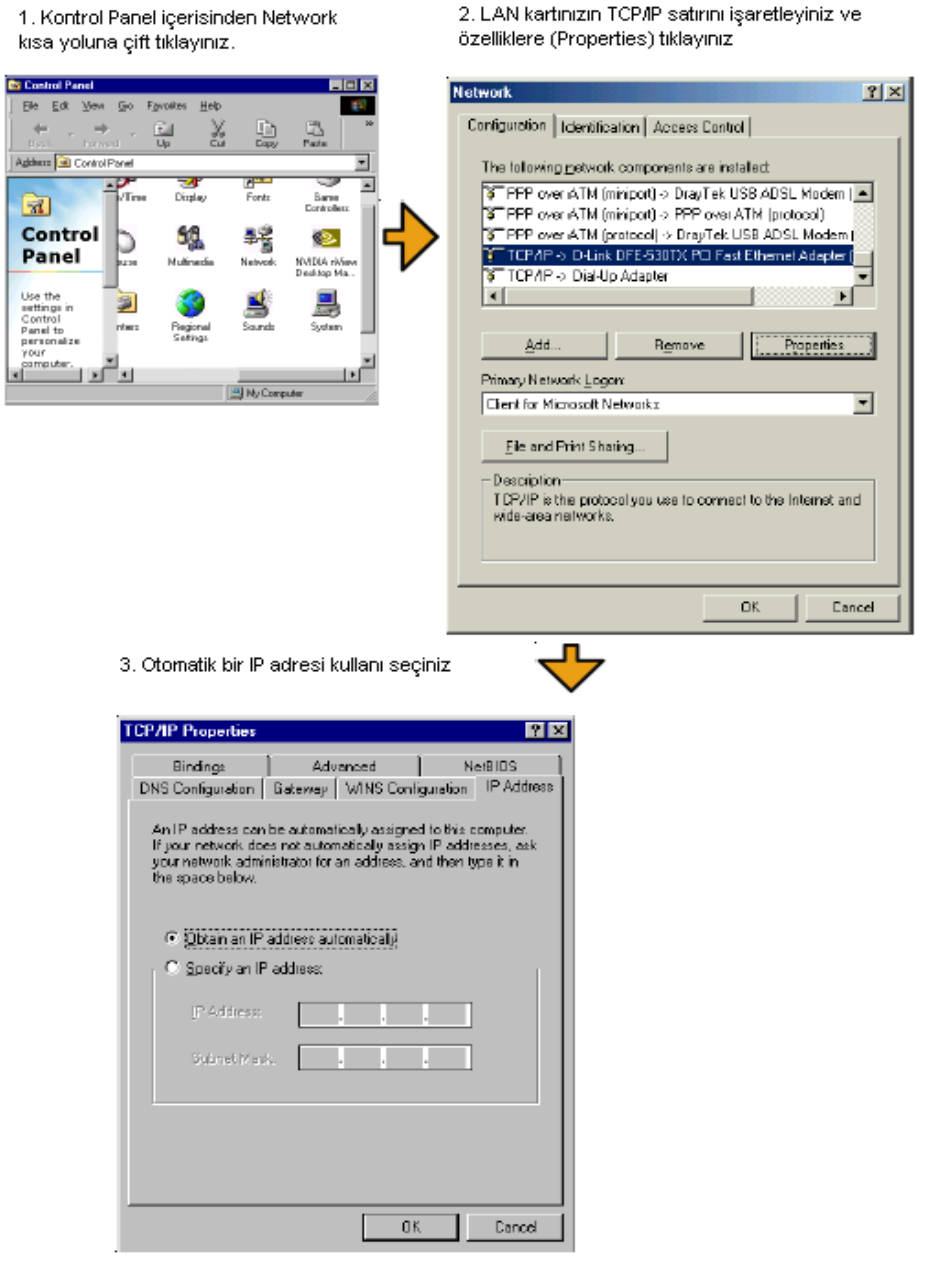

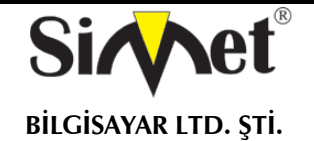

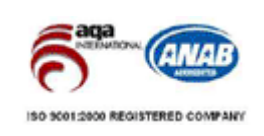

### **Windows 2000 Kullanıcıları İçin**

1. Kontrol Panel içerisindeki Ağ ve Çevirmeli Bağdaştırıcı kısa yoluna çift tıklayın.

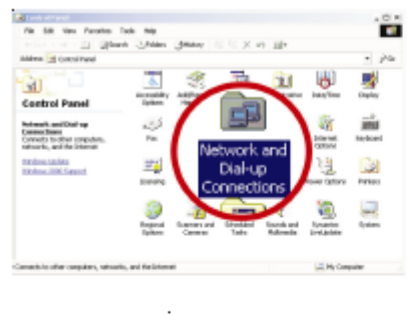

2. Yerel Ağ Bağlantısına sağ tıklayınız ve Özellikleri (Properties) seçiniz.

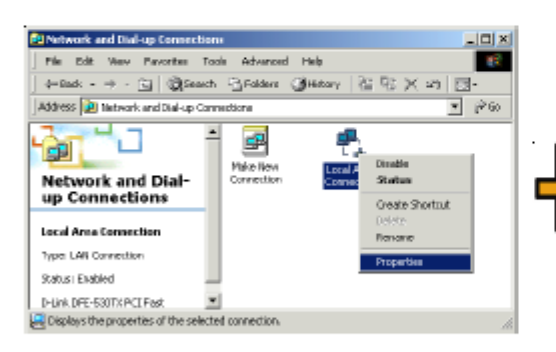

4. Otomatik bir IP adresi kullanı seçinizi

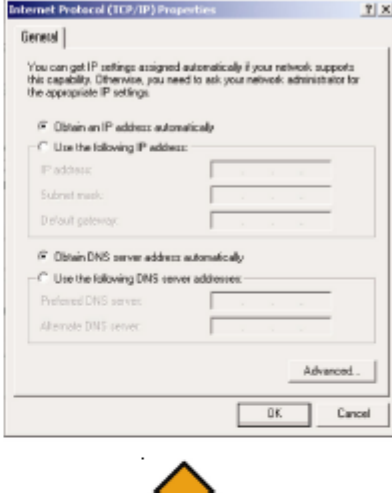

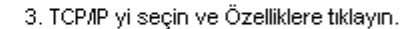

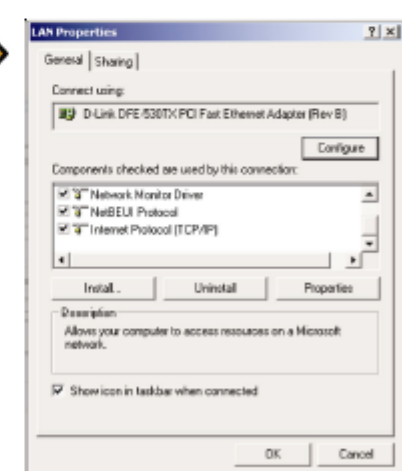

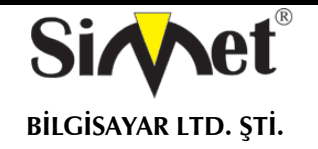

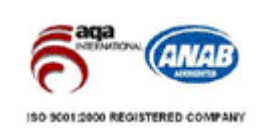

### **Windows XP Kullanıcıları İçin**

#### 1. Kontrol Panel içerisindeki Ağ Bağlantılarına çift tıklayınız

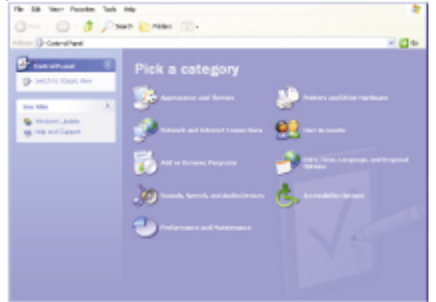

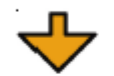

2. LAN (Yerel Ağ) kısa yoluna sağ tıklayınız ve Özellikleri seçiniz.

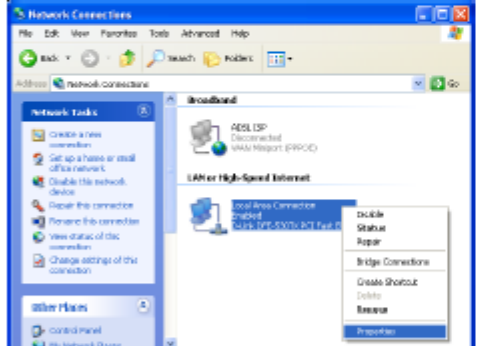

#### 4. Otomatik bir IP kullanı seçiniz.

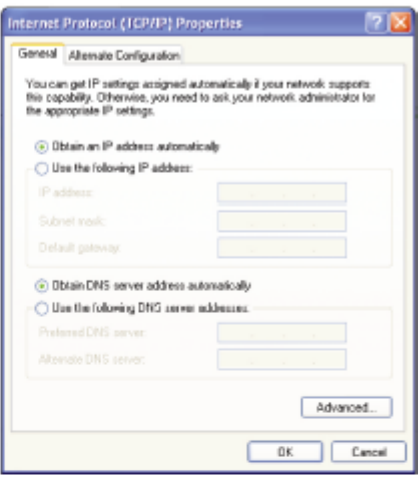

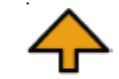

3. TCP/IP yi seçin ve Özellikleri seçiniz

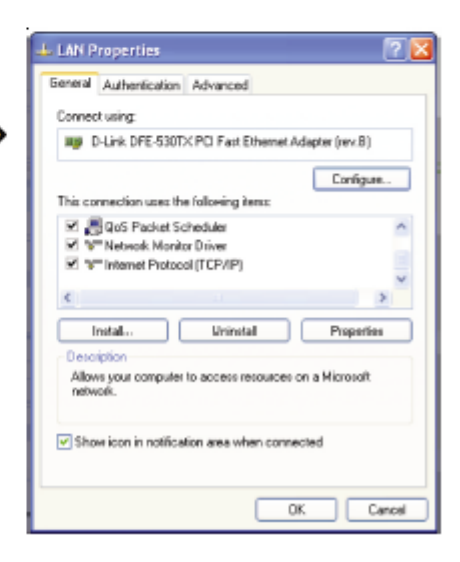

#### **Servis Sağlayıcı Ayarları Doğru mu?**

**Internet Access Setup**(internet erişim ayarları) bölümünden servis sağlayıcı ayarlarınızı kontrol edin.

### **PPPoE/PPPoA Kullanıcıları İçin**

- 1. **Enable** seçeneginin seçildiğinden emin olun.
- 2. **DSL Modem Settings**(DSL modem ayarları) kısmında doğru değerlerin girildiğinden emin olun. (VPI-8,VCI-

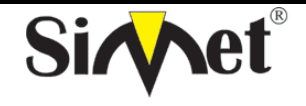

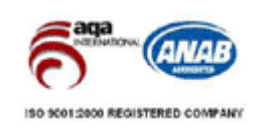

### **BİLGİSAYAR LTD. ŞTİ.**  35,PPPoE,LLC/SNAP,G.DMT)

3. Servis sağlayıcınız tarafından verilen kullanıcı adı ve şifrenizin doğru girildiğinden emin olun.

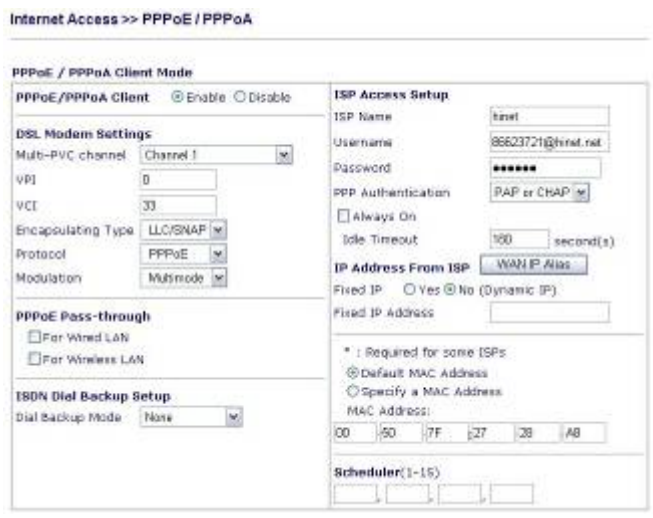

### *Fabrika Ayarlarına Geri Dönme*

**Uyarı:** "factory default setting"e tıkladıktan sonr, önceden yapmış olduğunuz tüm ayarları kaybedersiniz. Bunu yapmadan önce yedek alın. Varsayılan şifre boştur.

#### *Yazılımsal Reset*

Fabrika ayarlarına Web konfigüratöründen de dönebilirsiniz.

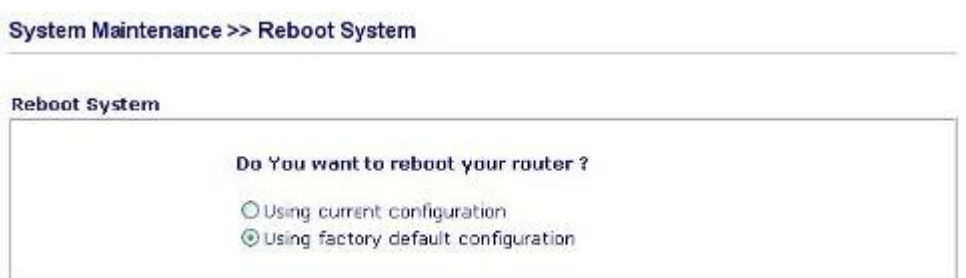

#### *Donanımsal Reset*

Router çalışırken, butona 5-6 saniye basılı tutun. ACT ışığı hızlıca yanıp sönmye başladığında bırakın. Router fabrika ayarlarıyla yeniden başlayacaktır.

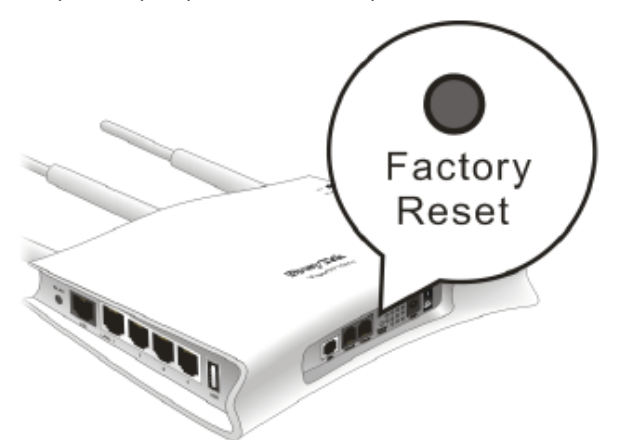

Sorununuz hala düzelmezse servis sağlayıcınız ve ürün dağıtıcınızla görüşünüz.

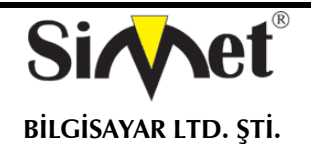

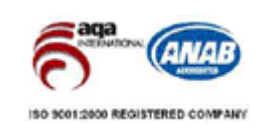

### **YETKİLİ SERVİSLER**

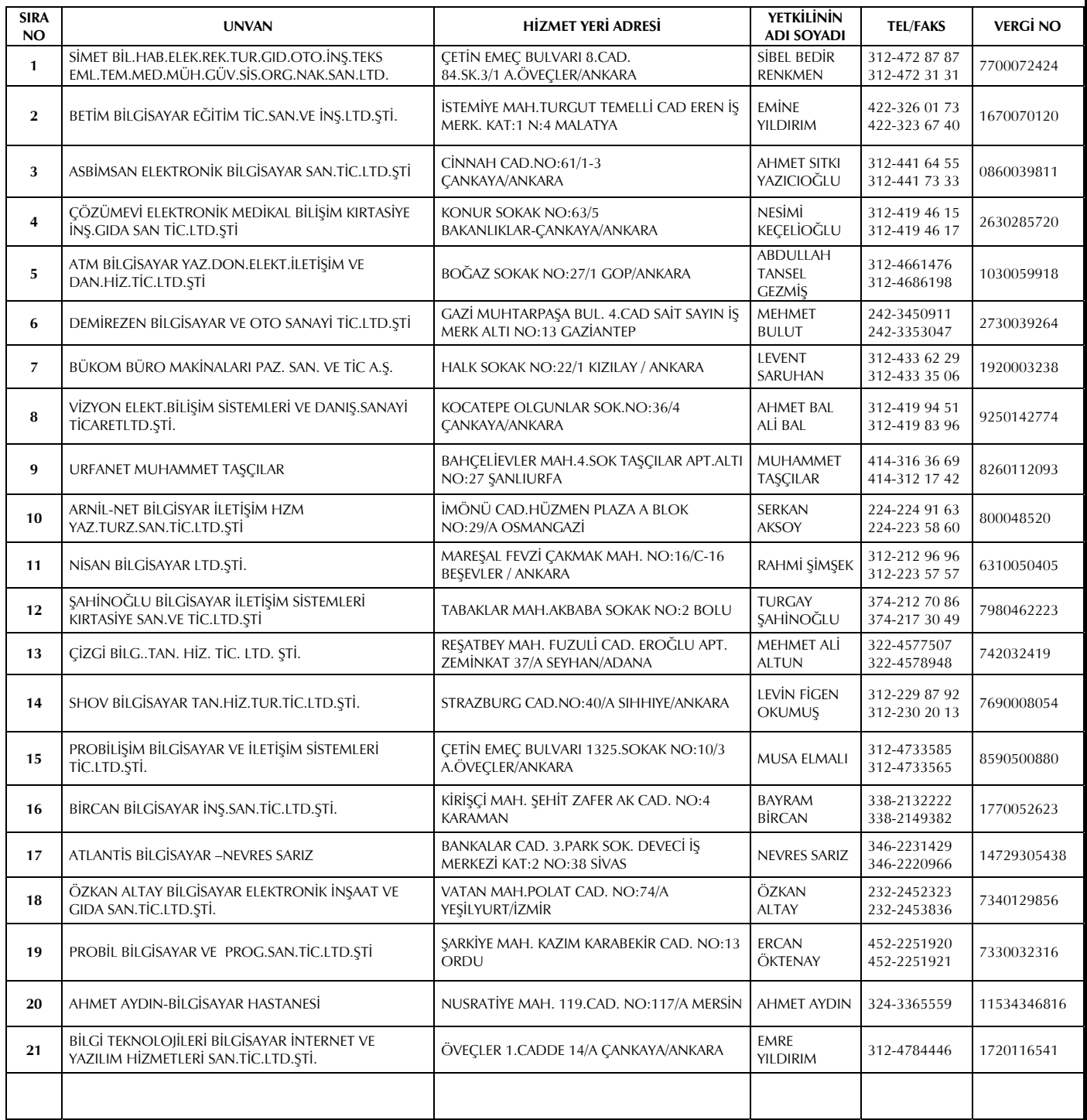